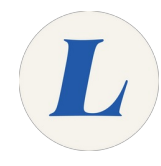

## **Create your Zoom Account (Faculty and Staff)**

All Labouré Faculty and Staff are provided with a licensed Zoom account. This guide will show you how to sign in and create your account.

Written By: Wayne Peterson

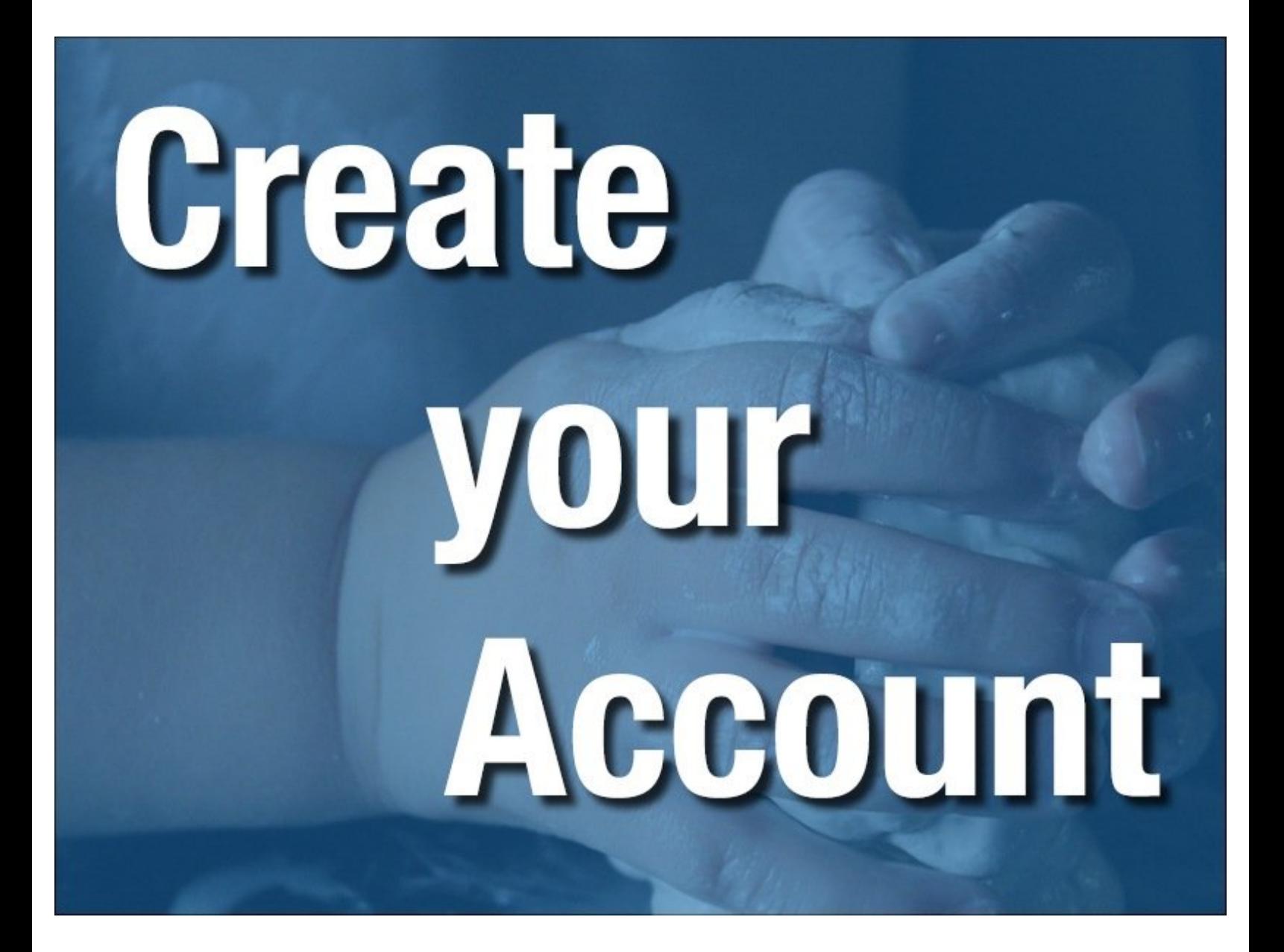

This document was generated on 2022-01-23 08:20:56 AM (MST).

## **INTRODUCTION**

All Labouré Faculty and Staff are provided with a licensed Zoom account. This guide will show you how to sign in and create your account.

This document was generated on 2022-01-23 08:20:56 AM (MST).

## **Step 1 — Zoom.Laboure.edu**

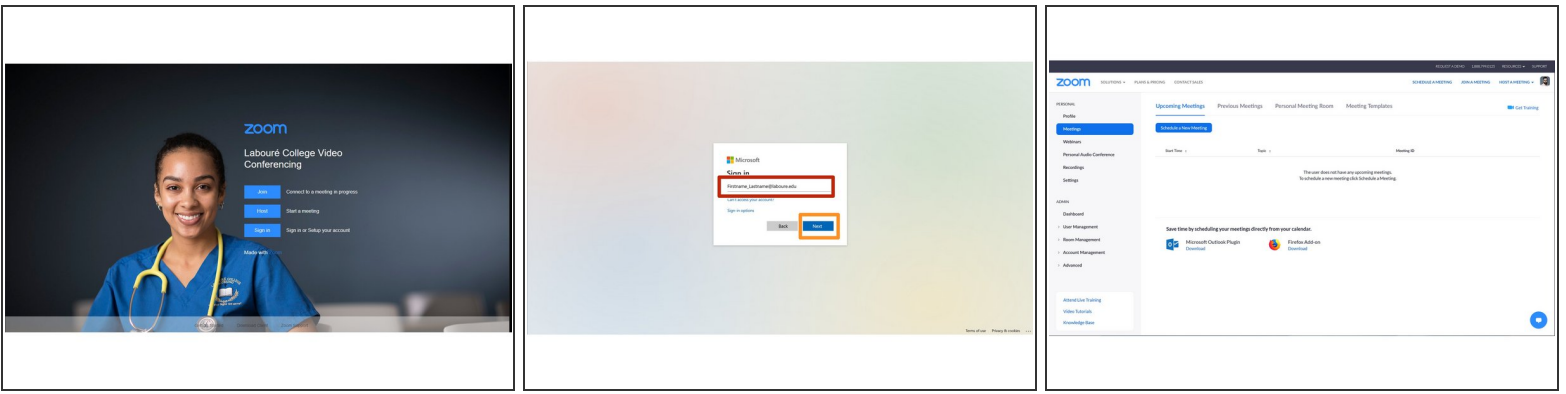

- Navigate to **[Zoom.laboure.edu](http://laboure-edu.zoom.us)** or simply click [here](http://laboure-edu.zoom.us).
- Enter your full Labouré email address.
- Select **Next**. You will be prompted to enter your email password.
- Your account will be created and licensed automatically. You will then be presented the meeting tabs of the Zoom website.  $\bigcirc$

This document was generated on 2022-01-23 08:20:56 AM (MST).